**Mohamed Elmorabity**

**[Introduction](#page-2-0)**

**[How to install it?](#page-3-0)**

**[How to use it?](#page-6-0)**

# **How to use the "Goddard" Beamer theme? Version 0.1**

Mohamed Elmorabity

May 26, 2010

1/12

**[How to use the "Goddard" Beamer theme?](#page-11-0)** [Forward](#page-1-0) **For the Second Line of the Second Line Convertible Convertible Convertible Convertible Convertible Convertible Convertible Convertible Convertible Convertible Convertible C** 

<span id="page-0-0"></span>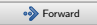

**Mohamed Elmorabity**

**[Introduction](#page-2-0)**

**[How to install it?](#page-3-0)**

**[How to use it?](#page-6-0)**

### **Plan**

### **1 [Introduction](#page-2-0)**

### **2 [How to install it?](#page-3-0)**

- **•** [Download](#page-3-0)
- **o** [Installation](#page-4-0)

### **3 [How to use it?](#page-6-0)**

- **•** [Options](#page-7-0)
- **.** Some tricks

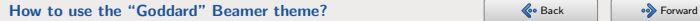

<span id="page-1-0"></span>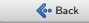

**Mohamed Elmorabity**

#### **[Introduction](#page-2-0)**

**[How to install it?](#page-3-0)**

**[How to use it?](#page-6-0)**

### **Introduction**

beamer-goddard is a LAT<sub>F</sub>X Beamer theme inspired by the Goddard Fedora 13 theme $^1$  and the Anaconda GUI layout<sup>2</sup>.

### **Comments, suggestions or bug reports ?**

Please send a mail at:

[melmorabity@fedoraproject.org](mailto:melmorabity@fedoraproject.org)

1 [http://fedoraproject.org/wiki/F13\\_Artwork](http://fedoraproject.org/wiki/F13_Artwork)  $^2$ <http://fedoraproject.org/wiki/Anaconda>

3/12

**[How to use the "Goddard" Beamer theme?](#page-0-0)** Sack Sack Sack Secondard Western Secondard Beamer theme?

<span id="page-2-0"></span>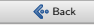

**Mohamed Elmorabity**

**[Introduction](#page-2-0)**

**[How to install it?](#page-3-0)**

**[Download](#page-3-0)**

**[How to use it?](#page-6-0)**

# **Download**

The theme is available as a .tar.bz2 or a .zip archive file at

- [http:](http://melmorabity.fedorapeople.org/beamer/beamer-goddard/beamer-goddard-0.1.tar.bz2) [//melmorabity.fedorapeople.org/beamer/](http://melmorabity.fedorapeople.org/beamer/beamer-goddard/beamer-goddard-0.1.tar.bz2) [beamer-goddard/beamer-goddard-0.1.tar.bz2](http://melmorabity.fedorapeople.org/beamer/beamer-goddard/beamer-goddard-0.1.tar.bz2)
- [http:](http://melmorabity.fedorapeople.org/beamer/beamer-goddard/beamer-goddard-0.1.zip)

[//melmorabity.fedorapeople.org/beamer/](http://melmorabity.fedorapeople.org/beamer/beamer-goddard/beamer-goddard-0.1.zip) [beamer-goddard/beamer-goddard-0.1.zip](http://melmorabity.fedorapeople.org/beamer/beamer-goddard/beamer-goddard-0.1.zip)

<span id="page-3-0"></span>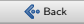

**Mohamed Elmorabity**

**[Introduction](#page-2-0)**

**[How to install it?](#page-3-0)**

**[Installation](#page-4-0)**

**[How to use it?](#page-6-0)**

### **Installation**

Once the archive downloaded and extracted, copy texmf stuff:

Windows in C:\texmf\ with MikT<sub>F</sub>X or T<sub>F</sub>XLive

5/12

**Unix** with T<sub>F</sub>XLive:

- $\bullet$  in  $\sim$ /texmf, for a single user
- in /usr/share/local/texmf/, for all users

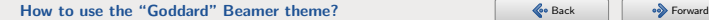

<span id="page-4-0"></span>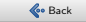

**Mohamed Elmorabity**

**[Introduction](#page-2-0)**

**[How to install it?](#page-3-0)**

**[Installation](#page-4-0)**

**[How to use it?](#page-6-0)**

### **Installation**

#### **Don't forget to update your ls-R database!**

**MikTEX** launch the MikTEX options toolbox **TEXLive Windows** launch texhash in a DOS shell **Unix** launch texhash (as root in the theme was installed for all users)

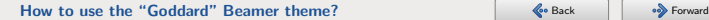

<span id="page-5-0"></span>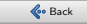

**Mohamed Elmorabity**

**[Introduction](#page-2-0)**

**[How to install it?](#page-3-0)**

**[How to use it?](#page-6-0)**

# **How to use it?**

Just call the theme using \usetheme{Goddard} in your preamble

7/12

### **A sample LATEX preamble**

\documentclass{beamer}

\usepackage[american]{babel} \usepackage[T1]{fontenc} \usepackage[utf8]{inputenc} \usepackage{lmodern}

\usetheme{Goddard}

**[How to use the "Goddard" Beamer theme?](#page-0-0)** Sack Sack Sack Secondard Western Secondard Beamer theme?

<span id="page-6-0"></span>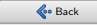

**Mohamed Elmorabity**

**[Introduction](#page-2-0)**

**[How to install it?](#page-3-0)**

**[How to use it?](#page-6-0) [Options](#page-7-0)**

# **How to use it?**

**Options**

language=〈language〉 to change the labels language in the buttons of the progress bar. Available languages are english, french, german, italian, portuguese, spanish.

oldstylearrows to use old-style arrows in buttons:

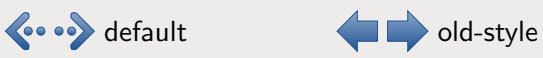

#### **Example**

*% Labels in French, old-style arrows* \usetheme[language=french,oldstylearrows]*%* {Goddard}

8/12

**[How to use the "Goddard" Beamer theme?](#page-0-0)** Server the Server of the Server of the Server of the Server of the Server of the Server of the Server of the Server of the Server of the Server of the Server of the Server of the Se

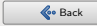

<span id="page-7-0"></span>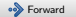

**Mohamed Elmorabity**

**[Introduction](#page-2-0)**

**[How to install it?](#page-3-0)**

**[How to use it?](#page-6-0) [Some tricks. . .](#page-8-0)**

# **How to use it?**

**Some tricks. . .**

#### **Alternating table row colors**

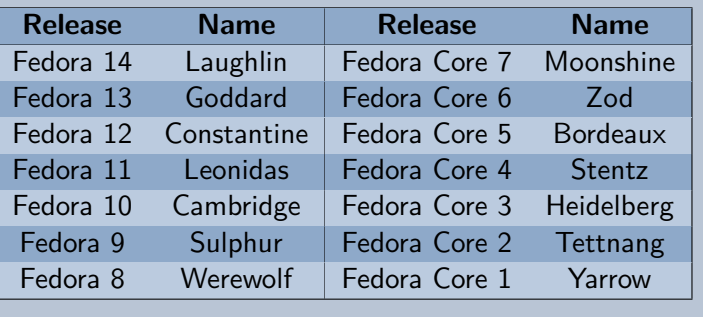

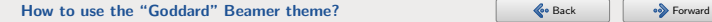

<span id="page-8-0"></span>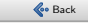

**Mohamed Elmorabity**

**[Introduction](#page-2-0)**

#### **[How to install it?](#page-3-0)**

**[How to use it?](#page-6-0) [Some tricks. . .](#page-8-0)**

# **How to use it?**

**Some tricks. . .**

### **Alternating table row colors**

- **1** Add the [xcolor=table] option to \documentclass{beamer}
- **2** Add the following line to your preamble:

\rowcolors{1}{goddardblue!50}*%* {goddardblue!30}

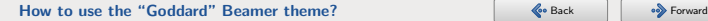

<span id="page-9-0"></span>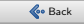

**Mohamed Elmorabity**

**[Introduction](#page-2-0)**

**[How to install it?](#page-3-0)**

**[How to use it?](#page-6-0) [Some tricks. . .](#page-8-0)**

# **How to use it?**

**Some tricks. . .**

#### **Syntaxic coloration in** lstlisting **environments**

11/12

#include <stdlib.h> #include <stdio.h>

*/\* A comment \*/* int main (int argc, char\* argv []) { printf  $("Hello<sub>U</sub>world!");$ return EXIT\_SUCCESS; }

**[How to use the "Goddard" Beamer theme?](#page-0-0)** Sack Sack Sack Secondard Western Secondard Beamer theme?

<span id="page-10-0"></span>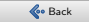

**Mohamed Elmorabity**

**[Introduction](#page-2-0)**

**[How to install it?](#page-3-0)**

**[How to use it?](#page-6-0) [Some tricks. . .](#page-8-0)**

# **How to use it?**

**Some tricks. . .**

}

### **Syntaxic coloration in** lstlisting **environments**

Add the following lines to your preamble:

```
\lstset{%
basicstyle=\ttfamily,%
keywordstyle=\color{goddardblue}%
\bfseries,%
commentstyle=\color{goddardblue!75}%
\itshape,%
columns=flexible%
```
<span id="page-11-0"></span>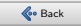